### **แบบฟอร์ม การเขียนบทความ "นวัตกรรมวิธีหรือแนวทางปฏิบัติที่เป็นเลิศ" ส าหรับการน าเสนอเวทีแลกเปลี่ยนเรียนรู้จากการจัดการความรู้ มหาวิทยาลัยราชภัฏยะลา ประจ าปีการศึกษา พ.ศ. 2562 (KM YRU Forum 2019) วันพุธที่ 8 เมษายน 2563 เวลา 09.00 - 16.30 น. ณ ห้องประชุม คณะวิทยาการจัดการ ---------------------------------------------**

**ชื่อผลงาน** ระบบแจ้งหนี้ค่าไฟฟ้า อาคารหอพักนักศึกษา โดยการประยุกต์ใช้ Google Sheets

**หน่วยงาน** งานสวัสดิการนักศึกษา กองพัฒนานักศึกษา

**ผู้รับผิดชอบ** 1. นายอนันท์ ดอเลาะ

2. นางสาวรัตนาภรณ์ ศรีหาพล

#### **ประเด็นการจัดการความรู้**

- $\Box$  ประเด็นที่ ๑ นวัตกรรมในการจัดการเรียนรู้ในศตวรรษที่ ๒๑
- $\Box$  ประเด็นที่ ๒ นวัตกรรมในการบริหารจัดการด้านการวิจัย
- $\Box$  ประเด็นที่ ๓ นวัตกรรมการให้บริการวิชาการยกระดับคุณภาพชีวิตและการศึกษา
- $\overline{\mathbf{y}}$  ประเด็นที่ ๔ นวัตกรรมในการบริหารจัดการสู่องค์กร ๔.๐ (ตามแนวทางของ ก.พ.ร.)

#### **1. บทน า**

#### **กระบวนการ/วิธีการด าเนินงานในอดีตที่เป็นปัญหา**

้มหาวิทยาลัยราชภัฏยะลา ได้ดำเนินกิจการหอพักนักศึกษาโดยมีวัตถุประสงค์เพื่อให้นักศึกษาได้มีที่อยู่ อาศัยที่เอื้อต่อการศึกษาเล่าเรียน และเพื่อเติมเต็มนักศึกษาครูตามสมรรถนะวิชาชีพครู ผ่านการเสริมกิจกรรม ที่พิเศษเหนือกว่าครูปกติภายใต้หอพักเป็นฐาน โดยการฝึกปฏิบัติในสถานการณ์จริง พัฒนาตัวตน (Self) ตาม สภาพที่เป็นจริงตามบริบท เน้นความเป็นไทยที่ถูกต้อง พัฒนานักศึกษาครูตามทักษะทางวิชาการในศาสตร์ของ แต่ละสาขาวิชา นำองค์ความรู้มาใช้อย่างบูรณาการได้อย่างหลากหลายที่นอกเหนือจากหลักสูตรปกติ ภายใต้ โครงการพัฒนาศักยภาพนักศึกษาสายครุศาสตรบัณฑิต (Extra Time) โดยใช้หอพักเป็นฐาน ในปัจจุบันหอพัก นักศึกษา มหาวิทยาลัยราชภัฏยะลา ได้ดำเนินการเปิดให้บริการ จำนวน 2 อาคาร คือ หอพักนักศึกษา อาคาร A และหอพักนักศึกษา อาคาร B ซึ่งมีจำนวนห้องพักทั้งสิ้น 250 ห้อง โดยมีจำนวนนักศึกษาที่เข้าพักอาศัย จำนวน 175 ห้อง

การพักอาศัยภายในอาคารหอพักนักศึกษา นักศึกษาจะเป็นผู้รับผิดชอบการชำระค่าสาธารณูปโภค ี พื้นฐาน คือ ค่าไฟฟ้าประจำห้องพักของตนเอง โดยกำหนดให้นักศึกษาชำระเป็นรายเดือนตามอัตรายูนิตที่ใช้ใน แต่ละห้องพัก ซึ่งการจัดเก็บค่าไฟฟ้าในแต่ละห้องพักที่ผ่านมา จะใช้การบันทึกข้อมูลในรูปแบบของกระดาษ หลังจากนั้นจะดำเนินการป้อนข้อมูลที่ได้จดบันทึกไว้เข้าสู่ระบบคอมพิวเตอร์โดยใช้โปรแกรม Microsoft Excel คำนวณหาอัตราที่นักศึกษาต้องชำระเงินค่าไฟฟ้าในแต่ละห้องพัก จำนวนทั้งสิ้น 175 ห้อง โดยต้องอาศัยข้อมูล ในเดือนปัจจุบัน และข้อมลจากเดือนที่ผ่านมาประกอบกัน จากนั้นจะออกใบแจ้งหนี้ค่าไฟฟ้าในแต่ละห้องพักให้ นักศึกษาทราบ เมื่อนักศึกษาดำเนินการชำระค่าไฟฟ้าเสร็จสิ้นเป็นที่เรียบร้อยแล้ว จะนำส่งค่าไฟฟ้าไปยังงาน การคลังเพื่อออกใบเสร็จค่าไฟฟ้า และแจกจ่ายใบเสร็จค่าไฟฟ้าให้นักศึกษาต่อไป

### **สภาพทั่วไป**

การชำระค่าไฟฟ้าประจำอาคารหอพักนักศึกษา จะมีขั้นตอนที่ยุ่งยาก มีความซ้ำซ้อนของข้อมูล ทำให้ ใช้เวลาค่อนข้างมากในการปฏิบัติงานและมีความล่าช้าเป็นอย่างมาก อีกทั้งการบันทึกข้อมูลโดยใช้โปรแกรม Microsoft Excel ไม่สามารถเรียกดูข้อมูลได้ทันที ทางหน่วยงานจึงมีแนวคิดในการแก้ปัญหาเบื้องต้นโดยการ ี นำเครื่องมือที่มีลักษณะการทำงานคล้ายๆ กับโปรแกรม Microsoft Excel แต่สามารถที่จะเรียกดูข้อมูลได้ ทันที พร้อมกับลดขั้นตอนในการปฏิบัติงานให้สั้นลง

### **ลักษณะส าคัญของวิธีหรือแนวทางปฏิบัติที่เป็นเลิศ**

Google Sheets เป็น Application ในกลุ่มของ Google Drive ซึ่งเป็นนวัตกรรมของ Google มีลักษณะการทำงานคล้ายๆ กับโปรแกรม Microsoft Excel มีการสร้าง Column Row สามารถใส่ข้อมูล ต่างๆ ลงไปใน Cell ได้ คำนวณสูตรต่างๆ ได้ แต่วิธีการใช้สูตรคำนวณจะแตกต่างจากโปรแกรม Microsoft Excel ไม่ต้องติดตั้งที่เครื่องคอมพิวเตอร์สามารถใช้งานบน Web browser ได้ โดยไฟล์จะถูกบันทึกไว้ที่ Server ของ Google ทำให้สามารถเปิดใช้งานได้ไม่ว่าจะอยู่ที่ใด เพียงมี Web browser และอินเตอร์เน็ต สามารถแชร์ไฟล์ให้ผู้อื่นร่วมใช้งานได้ และมีระบบ Real time Save อัตโนมัติ นอกจากนี้ยังสามารถ Save หรือ Export ออกมาใช้งานกับ Excel ที่เครื่องของเราได้อีกด้วย ทำให้การทำงานสะดวกสบายมากยิ่งขึ้น โดย การล็อกอินเข้าใช้งานในเว็บไซต์ Google ด้วย Google Account หรือ Gmail ก็สามารถเข้าไปทำงานได้และ เปิดให้ใช้งานฟรี

٥

#### **วัตถุประสงค์ของวิธีหรือแนวทางปฏิบัติที่เป็นเลิศ**

- 1. เพื่อลดขั้นตอน และระยะเวลาในการปฏิบัติงาน
- 2. เพื่อสามารถแสดงข้อมูลปัจจุบันและข้อมูลย้อนหลังได้แบบทันที

#### **เป้าหมาย**

### **ตัวชี้วัดเชิงปริมาณ**

- ลดขั้นตอน และระยะเวลาการปฏิบัติงานได้มากกว่า 2 เท่า

#### ตัวชี้วัดเชิงคุณภาพ

- ข้อมูลอัตราการชำระค่าไฟฟ้าถูกจัดเก็บอย่างเป็นระบบ สามารถแสดงผลได้ทันที

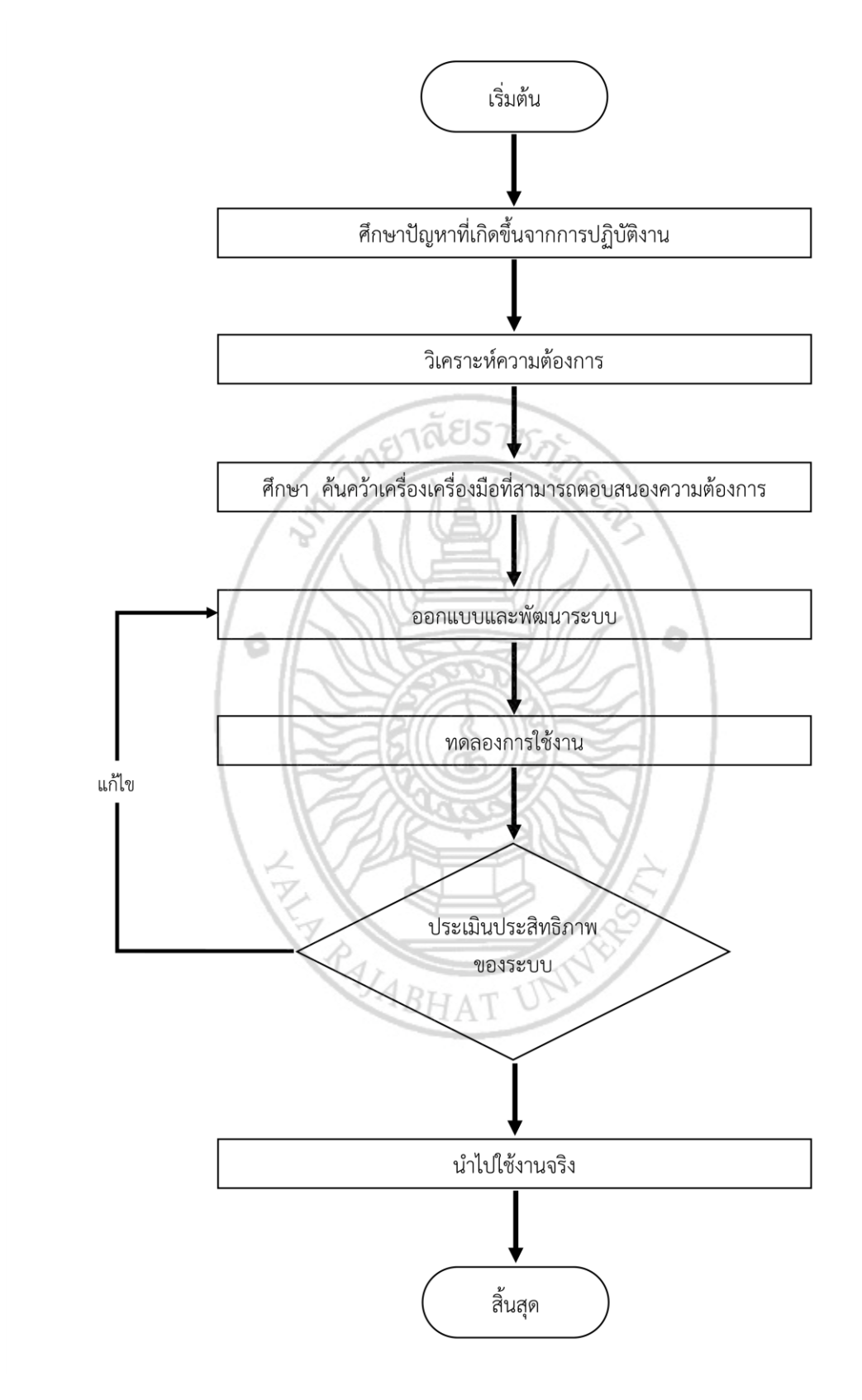

# **2. ล าดับขั้นตอนการด าเนินกิจกรรมพัฒนา Flow Chart (แผนภูมิ) ของวิธีหรือแนวทางปฏิบัติที่เป็นเลิศ**

ภาพที่ 1 ขั้นตอนการพัฒนาระบบแจ้งหนี้ค่าไฟฟ้า อาคารหอพักนักศึกษา โดยการประยุกต์ใช้ Google Sheets

## **ขั้นที่ 1** (ศึกษาปัญหาที่เกิดขึ้นจากการปฏิบัติงาน)

ึการชำระค่าไฟฟ้าประจำอาคารหอพักนักศึกษา จะประสบปัญหาในความซ้ำซ้อนของข้อมูล มีขั้นตอน ที่ยุ่งยาก สูญเสียเวลาในการปฏิบัติงาน และเกิดความล้าช้าเป็นอย่างมาก เนื่องจากการปฏิบัติงานเดิมจะใช้ ูรูปแบบบันทึกข้อมูลอัตราการใช้ไฟฟ้าในแต่ละห้องพักในรูปแบบของกระดาษ จากนั้นจะนำอัตราการใช้ไฟฟ้าที่ ี ได้จดบันทึกไว้ ป้อนข้อมูลเข้าสู่ระบบคอมพิวเตอร์โดยใช้โปรแกรม Microsoft Excel เพื่อคำนวณหาอัตราการ ใช้ไฟฟ้าและอัตราที่นักศึกษาต้องชำระเงินค่าไฟฟ้าในแต่ละห้องพัก ซึ่งมีจำนวนนักศึกษาที่เข้าพักอาศัย จำนวน 175 ห้อง

## **ขั้นที่ 2** (วิเคราะห์ความต้องการ)

จากปัญหาที่เกิดขึ้นจากการปฏิบัติงาน ผู้พัฒนามีความต้องการที่จะลดเวลาการปฏิบัติงานให้น้อยลง เมื่อทำการบันทึกข้อมูลอัตราการใช้ไฟฟ้าในแต่ละห้องพักแล้ว ระบบสามารถประมวลผลได้ทันที และสามารถที่ จะดูข้อมูลได้ทุกเมื่อ โดยที่ผู้ปฏิบัติงานไม่จำเป็นที่จะต้องเข้าไปดูข้อมูลในเครื่องคอมพิวเตอร์ภายในสำนักงาน

## **ขั้นที่ 3** (ศึกษา ค้นคว้าเครื่องเครื่องมือที่สามารถตอบสนองความต้องการ)

ผู้ปฏิบัติงานทำการศึกษา ค้นคว้า แลกเปลี่ยน ร่วมพูดคุย เพื่อหาเครื่องมือที่สามารถตอบสนองตาม ความต้องการ

## **ขั้นที่ 4** (ออกแบบและพัฒนาระบบ)

ด าเนินการออกแบบและพัฒนาระบบ โดยอิงรูปแบบและข้อมูลจากการปฏิบัติงานแบบเดิมเป็นฐาน

### **ขั้นที่ 5** (ทดลองการใช้งาน)

นำระบบที่ได้พัฒนาขึ้นทดลองใช้งาน โดยจำลองตามการปฏิบัติงานจริง

## **ขั้นที่ 6** (ประเมินประสิทธิภาพของระบบ)

เมื่อน าระบบทดลองใช้งานเป็นที่เรียบร้อยแล้ว ผู้ปฏิบัติงานได้ร่วมกันพูดคุย แลกเปลี่ยนถึง ประสิทธิภาพของระบบ พร้อมทั้งวิเคราะห์ถึงความเป็นไปได้ที่จะนำระบบไปใช้งานจริง

 $4BHA$ 

## **ขั้นที่ 7** (นำไปใช้งานจริง)

เมื่อผู้ปฏิบัติทราบผลจากการร่วมพูดคุย แลกเปลี่ยนประสิทธิภาพของระบบแล้ว จึงนำระบบที่ พัฒนาขึ้นน าไปใช้งานจริง

## **3. ผลการด าเนินการ**

ระบบแจ้งหนี้ค่าไฟฟ้า อาคารหอพักนักศึกษา โดยการประยุกต์ใช้ Google Sheets ทำให้ผู้ปฏิบัติงาน สามารถปฏิบัติงานได้รวดเร็วยิ่งขึ้น ลดขั้นตอน และระยะเวลาในการปฏิบัติงาน อีกทั้งสามารถแสดงผลข้อมูล ได้ทันทีไม่ว่าจะอยู่ที่ใด เพียงมี Web browser และอินเตอร์เน็ต ผ่าน Smartphone Tablet Notebook หรือ Desktop Computer ได้อย่างมีประสิทธิภาพ

#### **4. บทเรียนที่ได้รับ**

- 1. การประยุกต์ใช้เทคโนโนยี หรือนวัตกรรมในสภาวการณ์ปัจจุบันมีความจำเป็นอย่างมาก สามารถเป็น เครื่องมือในการปฏิบัติงานให้มีประสิทธิภาพมากยิ่งขึ้น
- 2. ผู้ปฏิบัติงานสามารถเรียนรู้สิ่งใหม่ๆ จากการสืบค้น ค้นคว้า ทดลอง และนำมาใช้ ซึ่งถือเป็นหัวใจหลัก ในการปฏิบัติงานใหม่ๆ ที่ท้าทายมากยิ่งขึ้น อีกทั้งเป็นการพัฒนาศักยภาพตัวเองไปภายในตัว

### **5. ปัจจัยความส าเร็จ**

- 1. การพัฒนาระบบขึ้นมา โดยอาศัยปัญหาที่เกิดจากการปฏิบัติงานจริง
- 2. การทดลอง สืบค้น ค้นคว้า ทดลอง นำมาใช้ การลองผิดลองถูก และการปรึกษาหารือระหว่างทีม ผู้ปฏิบัติงานถึงความเป็นไปได้ในแต่ละขั้นตอน
- 3. เนื่องจาก Application Google Sheets เป็น Application ที่สามารถกำหนดสิทธิ์ให้สามารถแก้ไข ่ ข้อมูลได้มากกว่า 1 คน แต่ในการปฏิบัติงานจริงควรกำหนดผู้ที่สามารถแก้ไขข้อมูลเพียง 1 คนเท่านั้น เพื่อป้องกันความคลาดเคลื่อนของข้อมูลที่อาจจะเกิดขึ้นโดยไม่ตั้งใจ ส่วนผู้ปฏิบัติงานคนอื่นๆ อาจจะ ก าหนดสิทธิ์ให้สามารถดูได้เพียงอย่างเดียว

## **6. การเผยแพร่/การได้รับการยอมรับ และ/หรือรางวัลที่ได้รับ (ถ้ามี)**

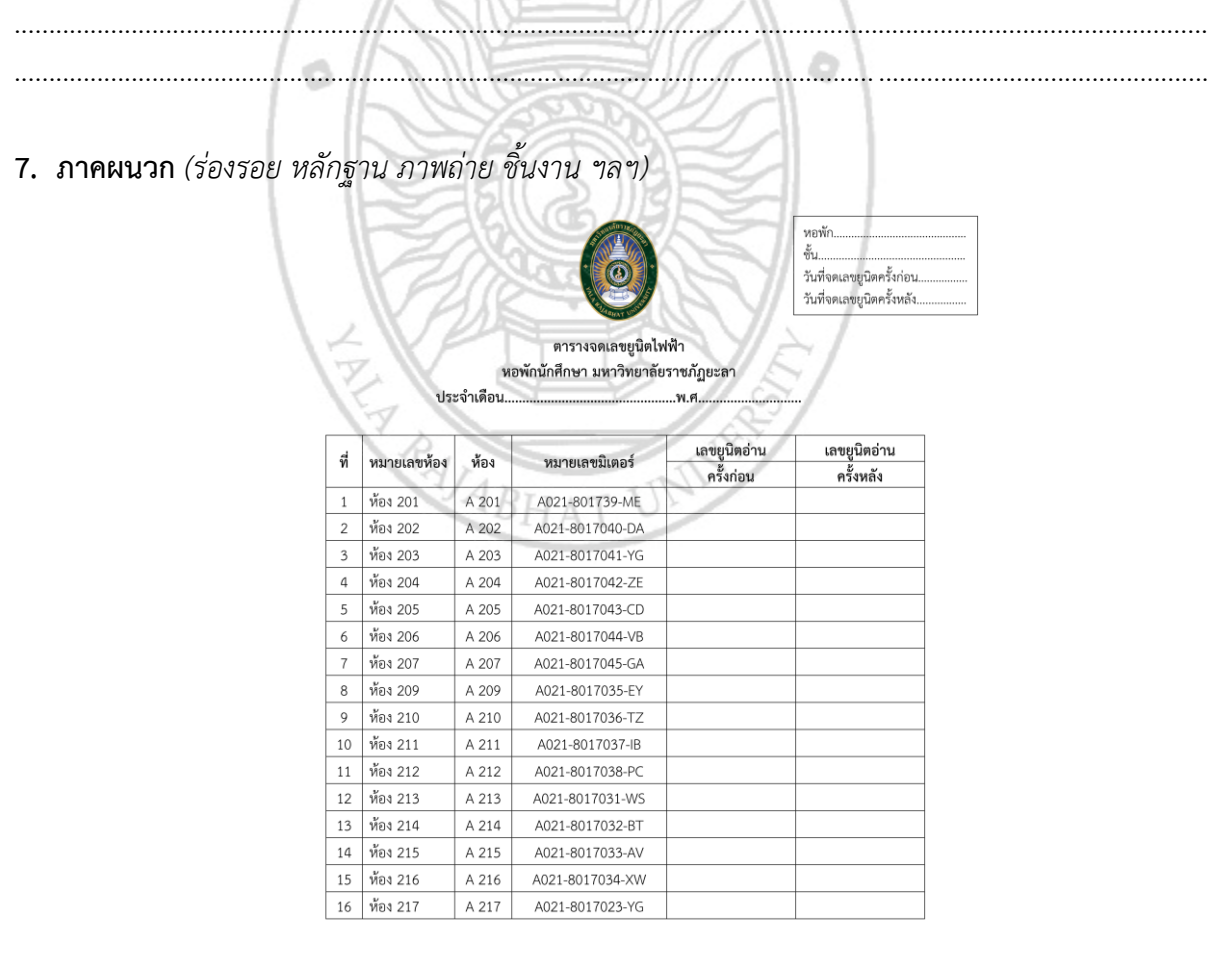

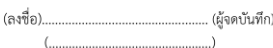

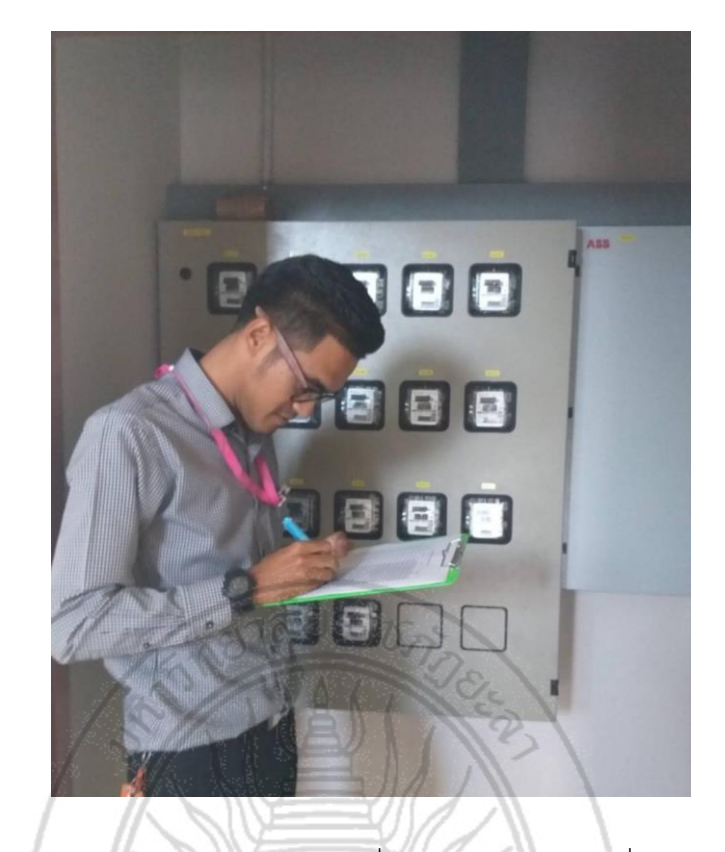

ภาพที่ 3 ผู้ปฏิบัติงานดำเนินการจดเลขมิเตอร์ไฟฟ้า เพื่อคำนวณจำนวนยูนิตที่ใช้งานในรูปแบบของกระดาษ (แบบเดิม)

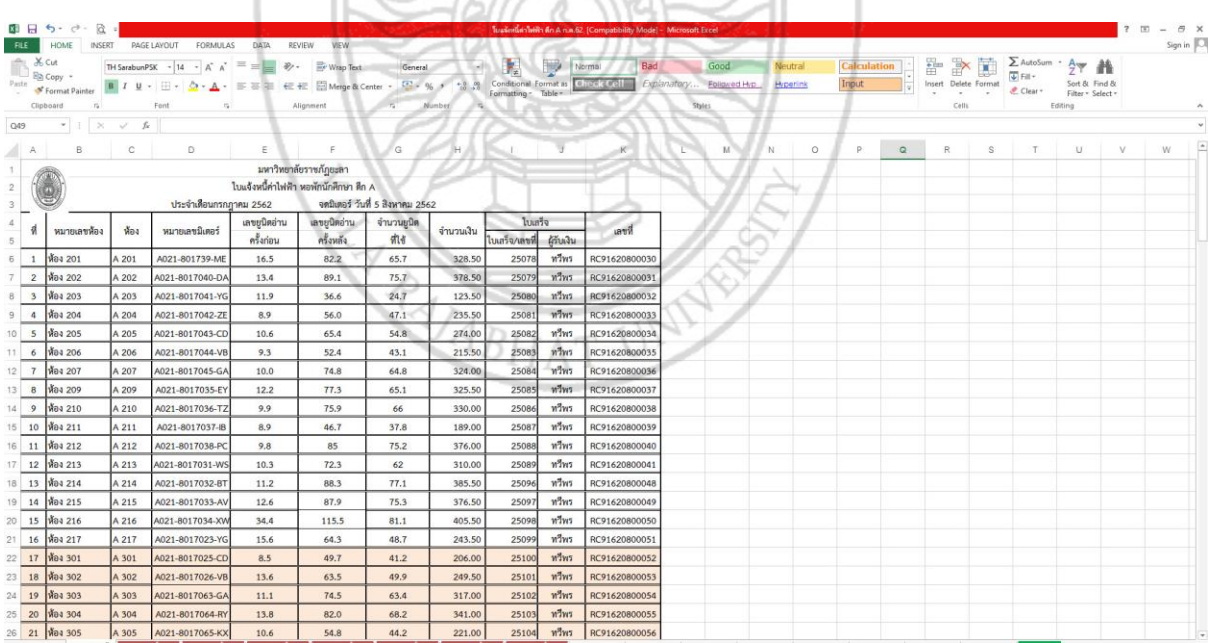

ภาพที่ 4 ผลการปฏิบัติงานการจัดเก็บการค่าไฟฟ้าโดยใช้ โปรแกรม Microsoft Excel (แบบเดิม)

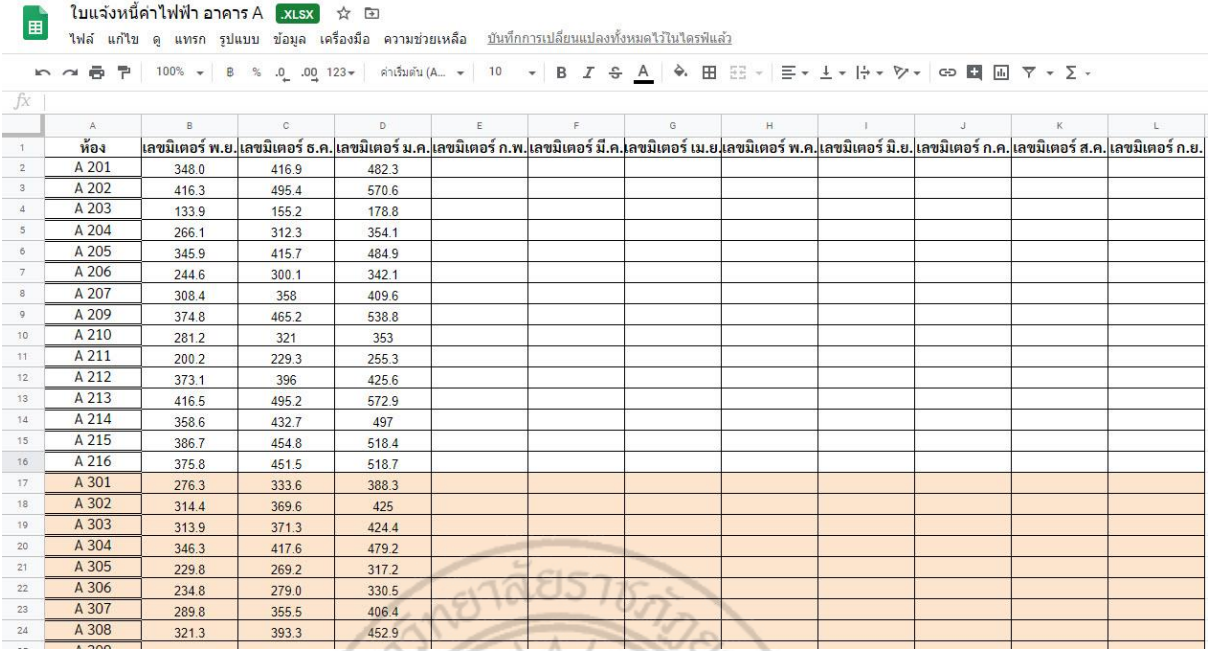

ภาพที่ 5 ตัวอย่างแบบฟอร์มการจดเลขมิเตอร์ไฟฟ้า เพื่อคำนวณจำนวนยูนิตที่ใช้งานในรูปแบบของการ ออนไลน์โดยใช้ Google Sheets (แบบใหม่) ノルネ

31 (7

۰,

 $\sim$ 

ä

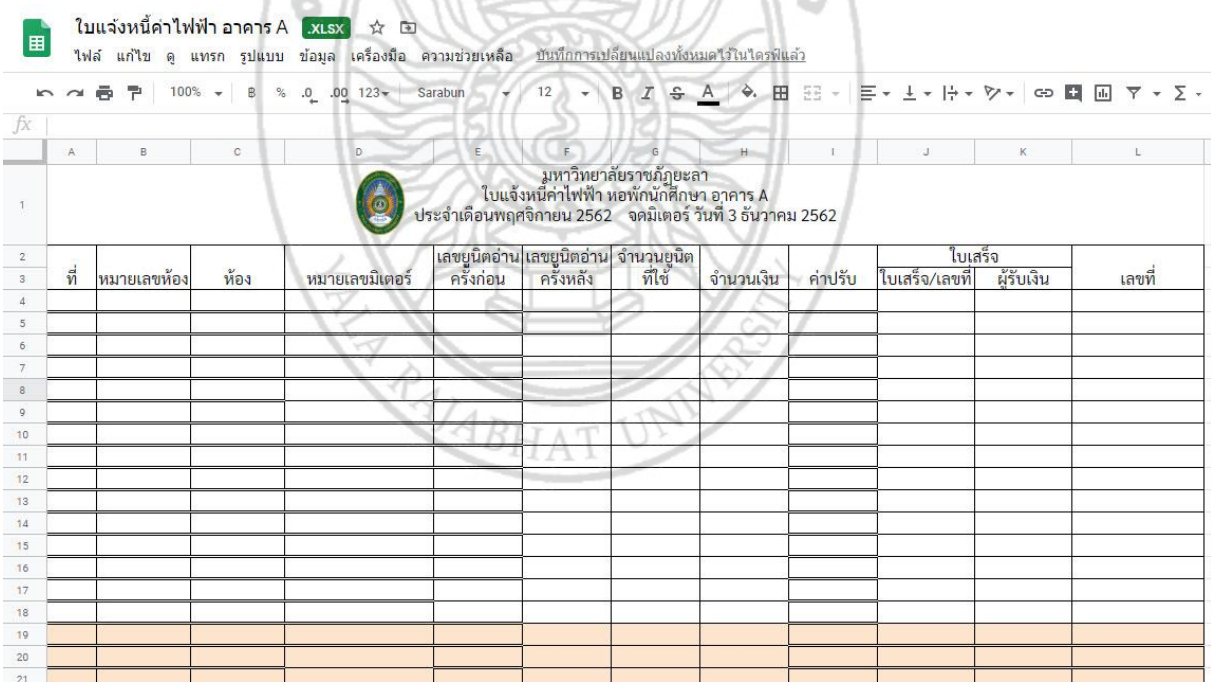

ภาพที่ 6 แบบฟอร์มข้อมูลใบแจ้งหนี้ค่าไฟฟ้าในรูปแบบออนไลน์โดยใช้ Google Sheets (แบบใหม่)

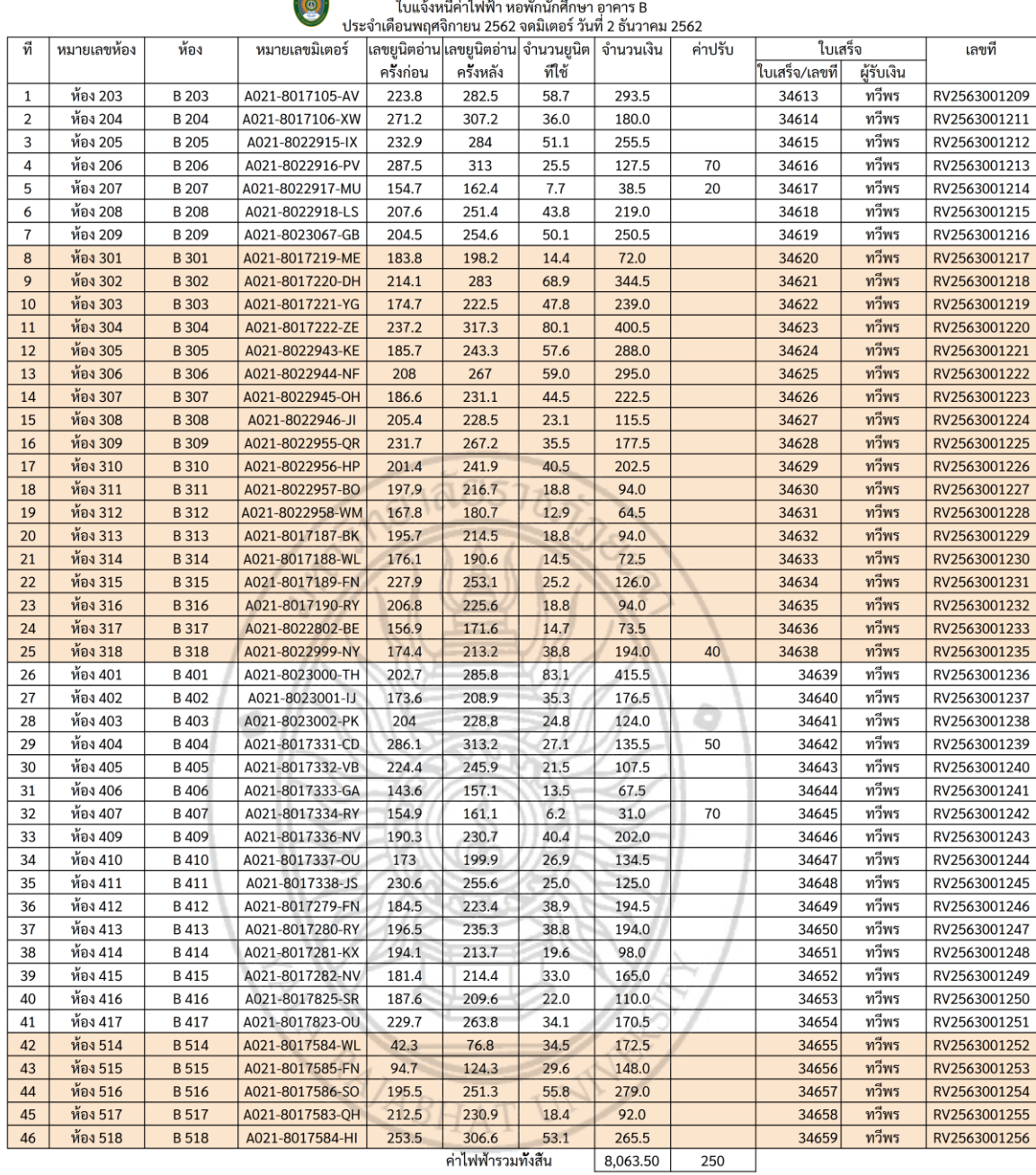

มหาวิทยาลัยราชภัฏยะลา

้ค่าไฟฟ้ารวมทั้งสิ้น

ให้ผู้ใช้ไฟฟ้าชำระเงินที่สำนักงานหอพัก ภายในวันที่ 9 ธันวาคม 2562

\*\*\* ชำระเกินกำหนดปรับวันละ 10 บาท \*\*\* แจ้งเมื่อวันที่ 3 ธันวาคม 2562 ค่าไฟฟ้าทั้งสิ้น 8,063.50 หน่วยไฟฟ้าที่ใช้ (ยูนิต) 1,612.70 ค่าปรับ  $250$ ค่าไฟฟ้า อัตรายูนิตละ  $\overline{\phantom{0}}$ ค่าไฟฟ้า + ค่าปรับ 8,313.50

..ผู้แจ้งหนึ ลงชื่อ. ( นายสุรศักดี๋ เหมือนเมือง )

ภาพที่ 7 ผลการปฏิบัติงานการจัดเก็บค่าไฟฟ้าในรูปแบบออนไลน์โดยใช้ Google Sheets (แบบใหม่)